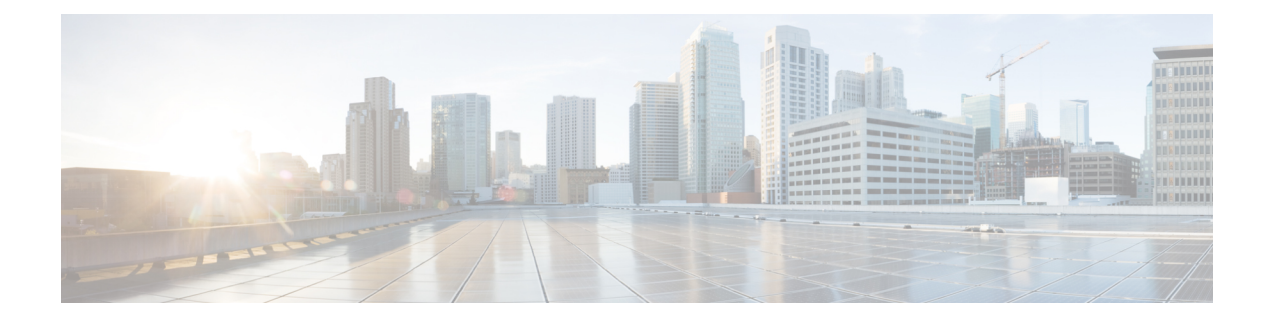

# **Loopback Interfaces**

This chapter tells how to configure loopback interfaces.

- About Loopback [Interfaces,](#page-0-0) on page 1
- [Guidelines](#page-1-0) for Loopback Interfaces, on page 2
- [Configure](#page-1-1) a Loopback Interface, on page 2
- [Rate-Limit](#page-1-2) Traffic to the Loopback Interface, on page 2
- [Monitoring](#page-3-0) Loopback Interfaces, on page 4
- History for Loopback [Interfaces,](#page-3-1) on page 4

# <span id="page-0-0"></span>**About Loopback Interfaces**

A loopback interface is a software-only interface that emulates a physical interface. Thisinterface isreachable on IPv4 and IPv6 through multiple physical interfaces. The loopback interface helpsto overcome path failures; it is accessible from any physical interface, so if one goes down, you can access the loopback interface from another.

Loopback interfaces can be used for:

- AAA
- BGP
- SNMP
- SSH
- Static and dynamic VTI tunnels
- Syslog
- Telnet

The ASA can distribute the loopback address using dynamic routing protocols, or you can configure a static route on the peer device to reach the loopback IP address through one of the ASA's physical interfaces. You cannot configure a static route on the ASA that specifies the loopback interface.

# <span id="page-1-0"></span>**Guidelines for Loopback Interfaces**

### **Failover and Clustering**

• No clustering support.

### **Context Mode**

• VTI is supported in single context mode only. Other loopback uses are supported in multiple context mode.

### **Additional Guidelines and Limitations**

• TCP sequence randomization is always disabled for traffic from the physical interface to the loopback interface.

# <span id="page-1-1"></span>**Configure a Loopback Interface**

Add a loopback interface.

#### **Procedure**

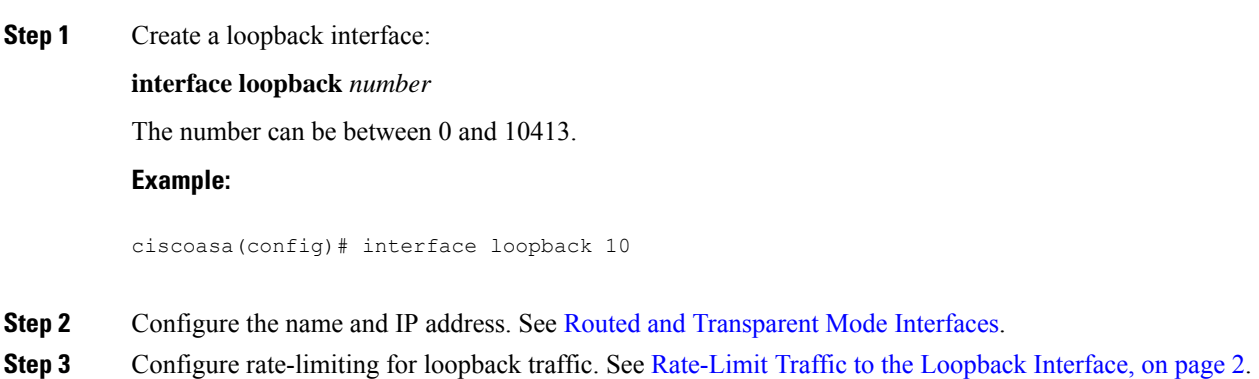

# <span id="page-1-2"></span>**Rate-Limit Traffic to the Loopback Interface**

You should rate-limit traffic going to the loopback interface IP address to prevent excessive load on the system. You can add a connection limit rule to the global service policy. This procedure shows adding to the default global policy (global\_policy).

### **Procedure**

**Step 1** Create an access list identifying traffic to the loopback interface IP address.

**access-list** *name* **extended permit ip any host** *loopback\_ip*

Create an ACE for each loopback interface IP address. You can also narrow this access list by specifiying the source IP addresses instead of **any**.

#### **Example:**

```
ciscoasa(config)# access-list loop extended permit ip any host 10.1.1.1
ciscoasa(config)# access-list loop extended permit ip any host 10.2.1.1
```
**Step 2** Create a class map that identifies the access list.

### **class-map** *name*

**match access-list** *acl\_name*

#### **Example:**

ciscoasa(config)# class-map rate-limit-loopback ciscoasa(config-cmap)# match access-list loop

**Step 3** Apply maximum connections and maximum embryonic connections to the class map as part of the global policy map.

#### **policy-map global\_policy**

**class** *class\_map\_name*

**set connection conn-max** *conns* **embryonic-conn-max** *conns*

Set the maximum connections to the expected number of connections for the loopback interface, and the embryonic connections to a lower number. For example, you can set it to 5/2, or 10/5, or 1024/512, depending on the expected loopback interface sessions you need.

Setting the embryonic connection limit enables TCP Intercept, which protects the system from a DoS attack perpetrated by flooding an interface with TCP SYN packets.

#### **Example:**

```
ciscoasa(config-cmap)# policy-map global_policy
ciscoasa(config-pmap)# class rate-limit-loopback
ciscoasa(config-pmap-c)# set connection conn-max 5 embryonic-conn-max 2
```
### **Example**

The following example sets the maximum connections and embryonic connections to 10 and 5 for the default global policy for all traffic going to two loopback interfaces at 10.1.1.1 and 10.2.1.1.

```
ciscoasa(config)# interface loopback 1
ciscoasa(config-if)# ip address 10.1.1.1 255.255.255.0
ciscoasa(config-if)# nameif loop1
ciscoasa(config-if)# interface loopback 2
ciscoasa(config-if)# ip address 10.2.1.1 255.255.255.0
ciscoasa(config-if)# nameif loop2
ciscoasa(config-if)# access-list loop extended permit ip any host 10.1.1.1
ciscoasa(config)# access-list loop extended permit ip any host 10.2.1.1
ciscoasa(config)# class-map CONNS
ciscoasa(config-cmap)# match access-list loop
ciscoasa(config-cmap)# policy-map global_policy
ciscoasa(config-pmap)# class CONNS
ciscoasa(config-pmap-c)# set connection conn-max 10 embryonic-conn-max 5
```
## <span id="page-3-0"></span>**Monitoring Loopback Interfaces**

See the following commands:

• **show interface**

Displays interface statistics.

• **show interface ip brief**

Displays interface IP addresses and status.

# <span id="page-3-1"></span>**History for Loopback Interfaces**

**Table 1: History for Loopback Interfaces**

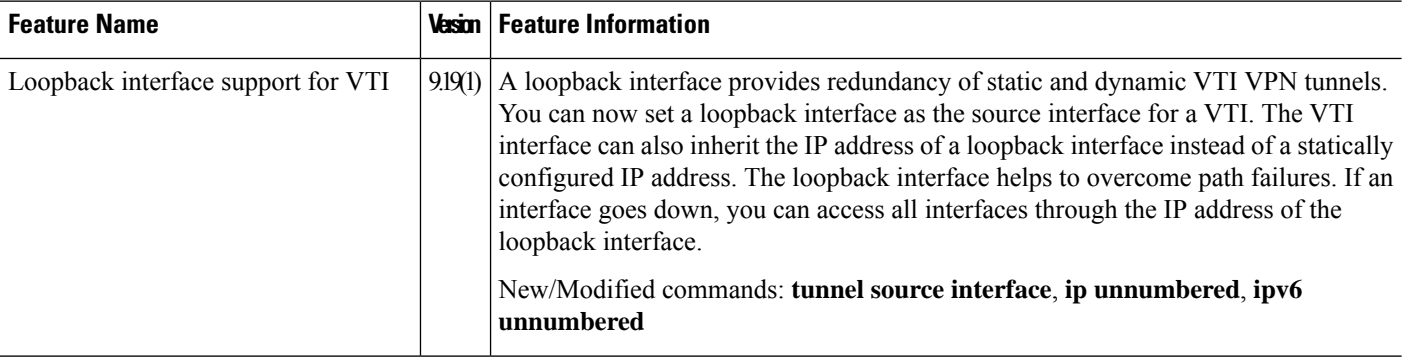

 $\mathbf I$ 

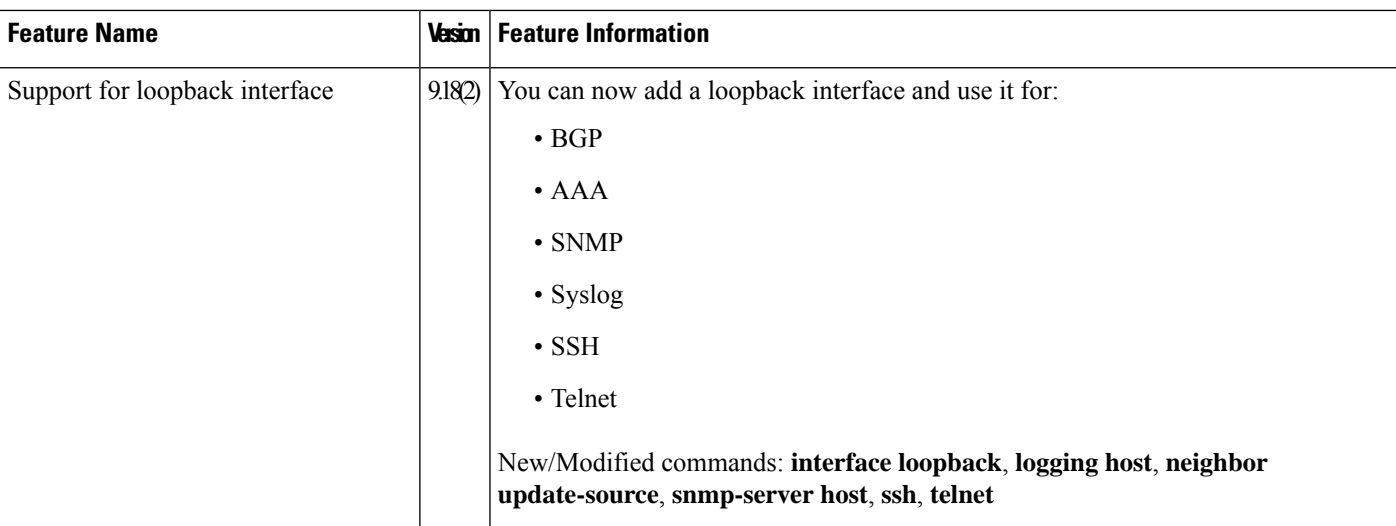

 $\mathbf I$